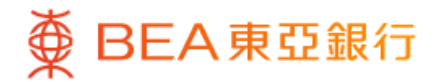

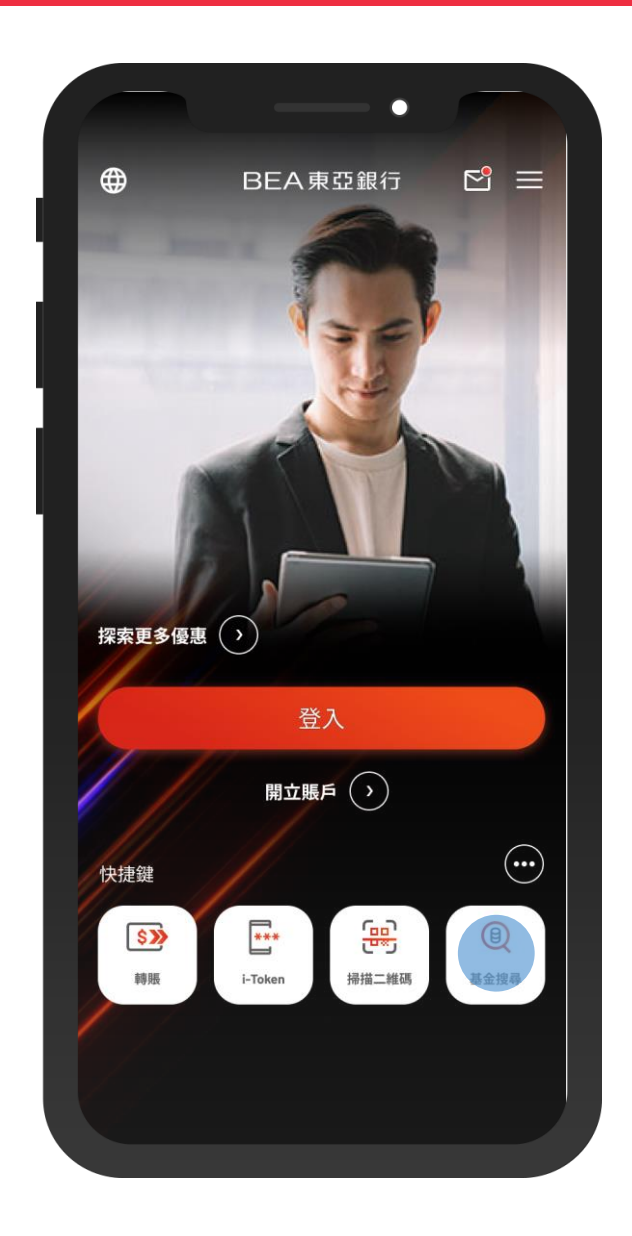

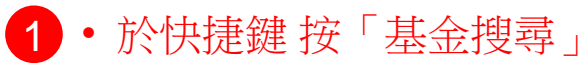

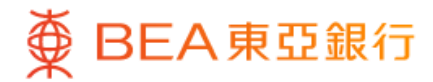

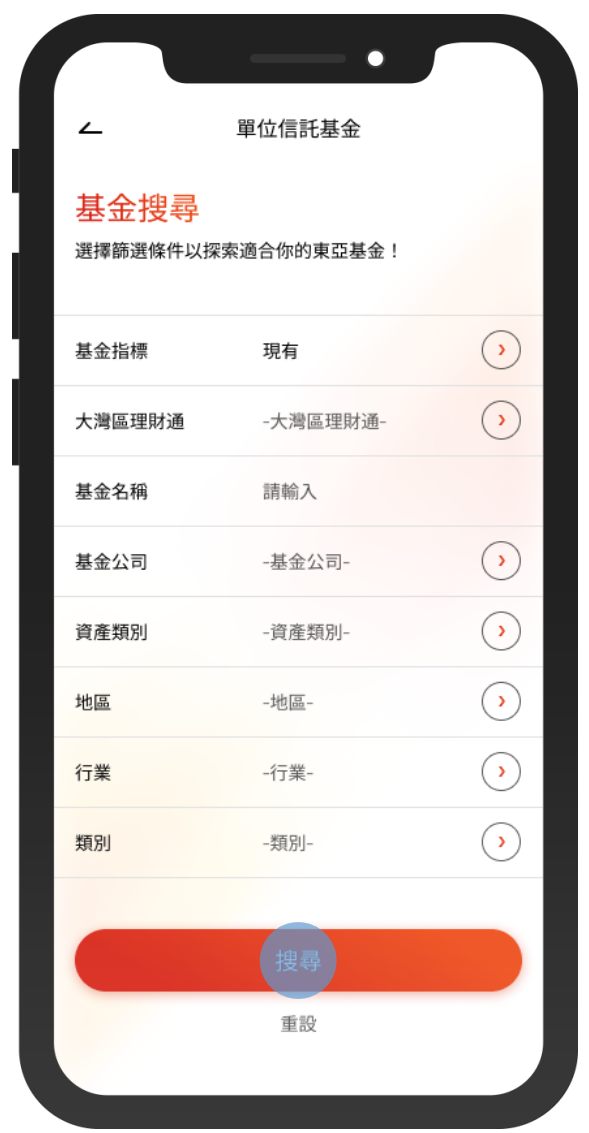

2 • 選擇篩選條件,然後按「搜尋」

 $\overline{\phantom{0}}$ 

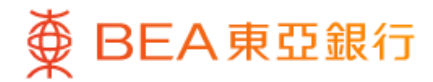

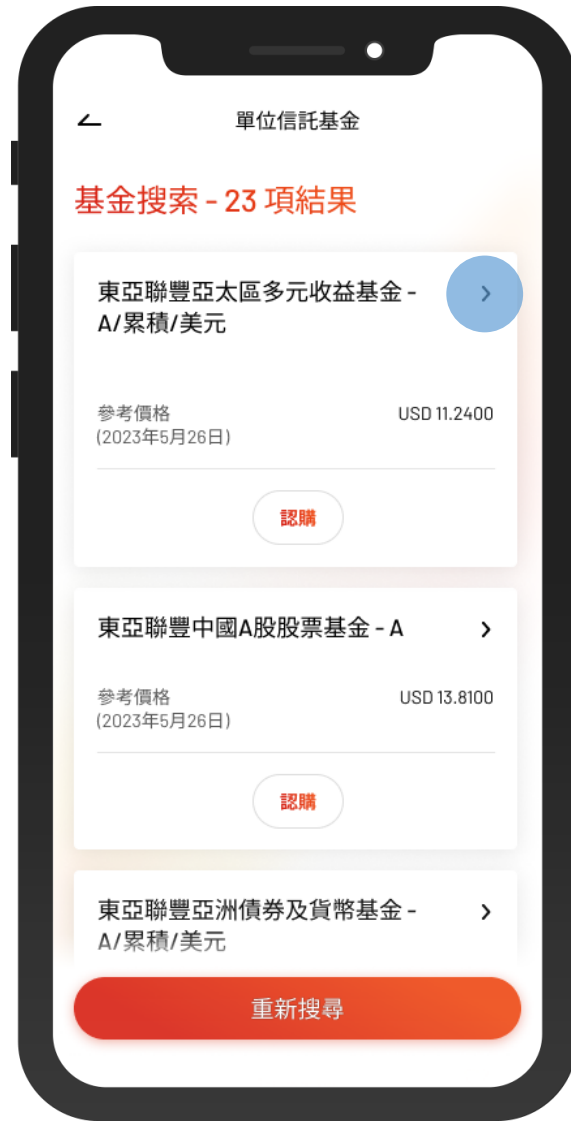

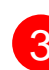

3 • 選擇一款基金查看詳情

 $\overline{\phantom{0}}$ 

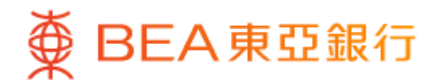

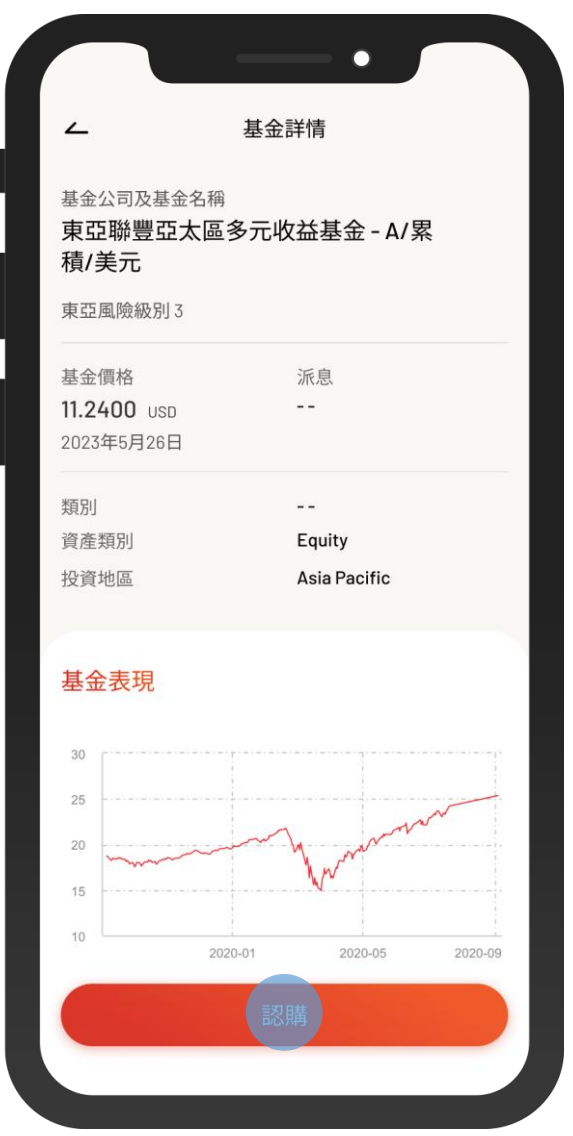

- 查看基金詳情 4
	- 按「認購」,然後登入並認購該基金